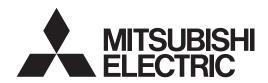

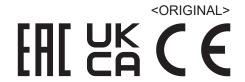

# Air Conditioning Control System Centralized Controller AE-200A/AE-50A AE-200E/AE-50E

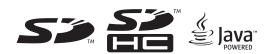

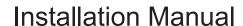

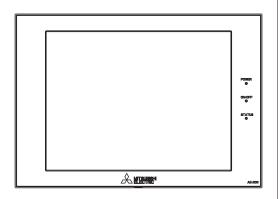

Safety notes are marked with **WARNING** or **CAUTION**, depending on the severity of possible consequences that may result when the instructions are not followed exactly as stated.

Proper installation is important for your safety and proper functioning of the units. Thoroughly read the following safety precautions prior to installation.

| C  | ontents                                                                                                    |                      |
|----|----------------------------------------------------------------------------------------------------|----------------------|
| 1. | Safety precautions  1-1. General precautions  1-2. Precautions for unit installation  1-3. Precautions for electrical wiring  1-4. Precautions for relocating or repairing the unit  1-5. Additional precautions | 2<br>3<br>4          |
| 2. | Introduction2-1. Part names                                                                                                    |                      |
| 3. | Package contents                                                                                                    | 9                    |
| 4. | Specifications                                                                                                    | 10                   |
| 5. | Installation 5-1. Installation methods 5-2. Items not included 5-3. Items sold separately 5-4. Installation space 5-5. Installation procedures                                                                   | 12<br>13<br>14<br>14 |
| 6. | Wiring connections                                                                                                    | 17<br>18<br>20       |
| 7. | Initial settings                                                                                                    | 22                   |
| 8. | Test run                                                                                                    |                      |
| 9. | 9-1. External signal input/output function                                                                                                    | 25                   |
| 10 | .Maintenance                                                                                                    | 28                   |
|    | 10-1. Inspection and maintenance                                                                                                    | 29                   |

Before installing the controller, please read this Installation Manual carefully to ensure proper operation. Retain this manual for future reference.

# 1. Safety precautions

- ▶ Thoroughly read the following safety precautions prior to installation.
- ▶ Observe these precautions carefully to ensure safety.
- ► After reading this manual, pass the manual on to the end user to retain for future reference.
- ► The user should keep this manual for future reference and refer to it as necessary. This manual should be made available to those who repair or relocate the units. Make sure that the manual is passed on to any future air conditioning system user.
- ► All electrical work must be performed by qualified personnel.

| <b>A</b> WARNING | : indicates a hazardous situation which, if not avoided, could result in death or serious injury.  |
|------------------|----------------------------------------------------------------------------------------------------|
| <b>A</b> CAUTION | : indicates a hazardous situation which, if not avoided, could result in minor or moderate injury. |
| CAUTION          | : addresses practices not related to personal injury, such as product and/or property damage.      |

#### 1-1. General precautions

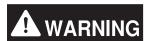

Do not install the controller in areas where large amounts of oil, steam, organic solvents, or corrosive gases (such as ammonia, sulfuric compounds, or acids), or areas where acidic/alkaline solutions or special chemical sprays are used frequently. These substances may significantly reduce the performance and corrode the internal parts, resulting in electric shock, malfunction, smoke, or fire.

To reduce the risk of injury, electric shock, or fire, do not alter or modify the controller.

To reduce the risk of short circuits, current leakage, electric shock, malfunction, smoke, or fire, do not wash the controller with water or any other liquid. To clean the touch panel, wipe with a soft cloth soaked in mild detergent that is diluted with an appropriate amount of water. Do not use the detergent straight.

To reduce the risk of electric shock, malfunction, smoke, or fire, do not touch the electrical parts, USB memory, or touch panel with wet fingers.

To reduce the risk of injury or electric shock, before spraying a chemical around the controller, stop the operation and cover the controller.

To reduce the risk of burns, do not touch the electrical parts with bare hands during and immediately after operation.

To reduce the risk of injury, keep children away while installing, inspecting, or repairing the controller.

Test runs, inspection, and service must be performed by qualified personnel in accordance with this manual. Incorrect use may result in injury, electric shock, malfunction, or fire.

If you notice any abnormality, stop the operation and turn off the controller. Continuing the operation may result in electric shock, malfunction, or fire.

Properly install all required covers to keep moisture and dust out of the controller. Dust accumulation and the presence of water may result in electric shock, smoke, or fire.

To reduce the risk of frostbite, burns, injury, or electric shock, keep the equipment out of the reach of children.

# **A**CAUTION

To reduce the risk of fire or explosion, do not place flammable materials or use flammable sprays around the controller.

To reduce the risk of electric shock or malfunction, do not touch the touch panel, switches, or buttons with a sharp object.

To avoid injury from broken glass, do not apply excessive force to the glass parts.

To reduce the risk of injury, electric shock, or malfunction, avoid contact with the sharp edges of certain parts.

To reduce the risk of injury, wear protective gear when working on the controller.

Wear protective gear when working on the controller. High-voltage parts pose a risk of electric shock, and high-temperature parts pose a risk of burns.

#### 1-2. Precautions for unit installation

# **A** WARNING

Do not install the controller where there is a risk of flammable gas leaks. If flammable gas accumulates around the controller, it may ignite and cause a fire or explosion.

Properly dispose of the packing materials. Plastic bags pose a suffocation hazard to children.

Take appropriate safety measures against earthquakes to prevent the controller from causing injury.

To prevent injury, install the controller on a flat surface strong enough to support its weight.

# **A** CAUTION

To reduce the risk of short circuits, current leakage, electric shock, malfunction, smoke, or fire, do not install the controller in a place exposed to water or in a condensing environment.

The controller must be installed by qualified personnel according to the instructions detailed in this manual. Improper installation may result in electric shock or fire.

## 1-3. Precautions for electrical wiring

# **A** WARNING

To reduce the risk of malfunction, smoke, fire, or damage to the controller, do not connect the power cable to the signal terminal block.

To reduce the risk of malfunction, smoke, fire, or damage to the controller, do not apply a power supply voltage in excess of that specified.

Properly secure the cables in place and provide adequate slack in the cables so as not to stress the terminals. Improperly connected cables may break, overheat, and cause smoke or fire.

To reduce the risk of injury or electric shock, switch off the main power before performing electrical work.

Electrical work must be performed by qualified personnel in accordance with local regulations and the instructions provided in this manual. Only use specified cables and dedicated circuits. Inadequate power source capacity or improper electrical work will result in electric shock, malfunction, or fire.

To reduce the risk of electric shock, install an overcurrent breaker and an earth leakage breaker on the power supply. To reduce the risk of electric shock, smoke, or fire, install an overcurrent breaker for each controller.

Only use properly rated breakers (earth leakage breaker, local switch <switch + fuse that meets local electrical codes>, moulded case circuit breaker, or overcurrent breaker). The use of improperly rated breakers or the substitution of fuses with steel or copper wire may result in electric shock, malfunction, smoke, or fire.

To reduce the risk of current leakage, overheating, smoke, or fire, use properly rated cables with adequate current carrying capacity.

Proper grounding must be provided by qualified personnel. Do not connect the protective ground wire to a gas pipe, water pipe, lightning rod, or telephone wire. Improper grounding may result in electric shock, smoke, fire, or malfunction due to electrical noise interference.

# **A** CAUTION

To reduce the risk of short circuits, electric shock, or malfunction, keep wire pieces and sheath shavings out of the terminal block.

To reduce the risk of short circuits, current leakage, electric shock, or malfunction, keep the cables out of contact with controller edges.

To reduce the risk of electric shock, malfunction, or fire, seal the gap between the cable and the end of the conduit tube with putty.

To reduce the risk of injury, do not touch the burrs of the knockout holes.

## 1-4. Precautions for relocating or repairing the unit

# **A** WARNING

The controller must be repaired or moved only by qualified personnel. Do not disassemble or modify the controller. Improper installation or repair may result in injury, electric shock, or fire.

# **A**CAUTION

To reduce the risk of short circuits, electric shock, malfunction, or fire, do not touch the circuit board with tools or with your hands, and do not allow dust to accumulate on the circuit board.

# 1-5. Additional precautions

## CAUTION

To avoid damage to the controller, use appropriate tools to install, inspect, or repair the controller.

To prevent unauthorized access, always use a security device such as a VPN router when connecting to the Internet.

Take appropriate measures against electrical noise interference when installing the controller in hospitals or radio communication facilities. Inverter, high-frequency medical, or wireless communication equipment as well as power generators may cause the air conditioning system to malfunction. The air conditioning system may also adversely affect the operation of these types of equipment by creating electrical noise.

To avoid malfunction, do not bundle power cables and signal cables together or place them in the same metallic conduit.

To avoid damage to the controller, do not overtighten the screws.

To avoid deformation and malfunction, do not install the controller in direct sunlight or where the ambient temperature may exceed 40°C (104°F) or drop below 0°C (32°F).

This appliance is not intended for use by persons (including children) with reduced physical, sensory or mental capabilities, or lack of experience and knowledge, unless they have been given supervision or instruction concerning use of the appliance by a person responsible for their safety. Children should be supervised to ensure that they do not play with the appliance.

# 2. Introduction

AE-200A/AE-50A/AE-200E/AE-50E is a centralized controller.

EW-50A/EW-50E is an LCD-less total management system.

Any connected air conditioning systems can be operated or monitored on the AE-200A/AE-50A/AE-200E/AE-50E's LCD or the Web browser.

By using a PI controller that is built-in on the AE-200A/AE-50A/EW-50A/AE-200E/AE-50E/EW-50E, the energy-control-related status can be displayed and Peak Cut control can be performed without a use of a PI controller (PAC-YG60MCA).

Each AE-200A/AE-50A/AE-200E/AE-50E can control up to a total of 50 indoor units and other equipment. By connecting AE-200A/AE-200E (main controller) and AE-50A/AE-50E/EW-50A/EW-50E (expansion controllers), up to 200 indoor units and other equipment can be controlled.

AE-50A/AE-50E is not designed to be used alone.

Hereafter, AE-200A and AE-200E, unless otherwise specified, will be called "AE-200."

Hereafter, AE-50A and AE-50E, unless otherwise specified, will be called "AE-50."

Hereafter, EW-50A and EW-50E, unless otherwise specified, will be called "EW-50."

Note: Instead of AE-50A/AE-50E, LCD-less EW-50A/EW-50E can be used as an expansion controller.

# 2-1. Part names

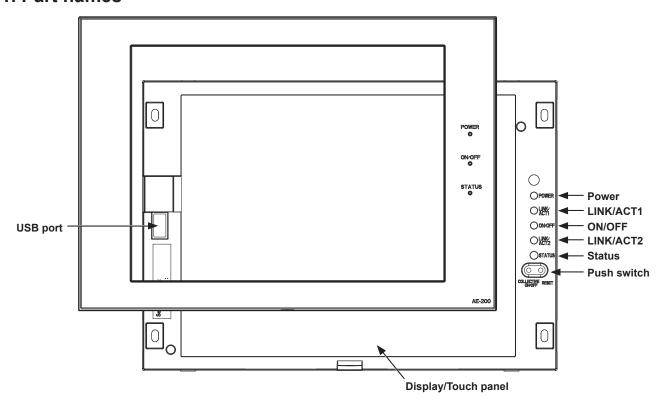

| Item          |        | tem             | Description                                                                                                    |  |  |
|---------------|--------|-----------------|----------------------------------------------------------------------------------------------------|--|--|
|               | Power  | Lit in green    | Power ON                                                                                                    |  |  |
|               |        | Unlit           | Power OFF                                                                                                    |  |  |
|               |        | Lit in green    | One or more air conditioning units are ON.                                                                                                    |  |  |
| LED           | ON/OFF | Blink in green  | One or more air conditioning units or other related equipment are in error.                                                                                                    |  |  |
|               |        | Unlit           | All air conditioning units are OFF.                                                                                                    |  |  |
|               |        | Blink in orange | Startup failed                                                                                                    |  |  |
|               | Status | Blink in blue   | Software update in progress                                                                                                    |  |  |
|               |        | Blink in pink   | Software update failed                                                                                                    |  |  |
| LINK/ACT1     |        | Blink in orange | Data transmission in progress (LAN1)                                                                                                    |  |  |
| LINK/ACT2     |        | Blink in orange | BACnet® data transmission in progress (LAN2)                                                                                                    |  |  |
| Push switch   | ON/OFF |                 | Used to turn the connected air conditioning units ON and OFF all at once.                                                                                                    |  |  |
| Pusii switcii | Reset  |                 | Used to reboot the AE-200/AE-50. (This will not affect the operation status of the air conditioning units.)                                                                                                    |  |  |
| USB port      |        |                 | Used when the settings data is backed up to or imported from a USB memory device, when the energy management data is output in a CSV format to a USB memory device, and when the software needs to be updated. |  |  |

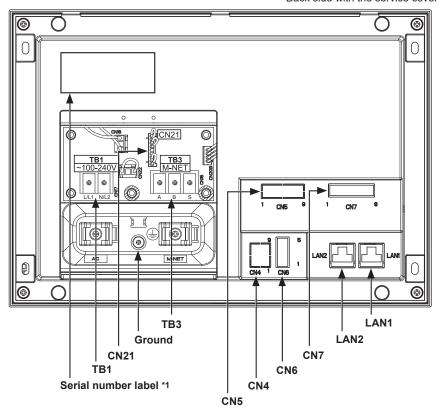

| Item                                              | Description                                                                                                    |
|---------------------------------------------------|----------------------------------------------------------------------------------------------------|
| LAN1                                              | Connects to other units of equipment over the LAN via a HUB.                                                                                                    |
| LAN2                                              | Connects to the Building Management System over the LAN (BACnet®) via a HUB.                                                                                                    |
| CN7 (External I/O - Pulse signal input)           | Connects to metering devices using the supplied connector.                                                                                                    |
| CN6                                               | Unused                                                                                                    |
| CN4                                               | Unused                                                                                                    |
| CN5 (External I/O - External signal input/output) | Connects to an external input/output adapter PAC-YG10HA-E. (When connecting an external input/output adapter PAC-YG10HA-E, cut out the knockout hole.)                                                                                                    |
| CN21 (M-NET power jumper)                         | Connects to the M-NET power jumper to supply power (default).  * If another system controller is connected to the same M-NET system and the power consumption coefficient is 0.75 or above, disconnect the M-NET power jumper to supply power from the separately-sold power supply unit. |
| TB3 (M-NET A, B, S) (M3.5)                        | M-NET transmission terminal block Connects to M-NET transmission cables from the outdoor unit. (A, B: Non-polarized, S: Shield)                                                                                                    |
| TB1 (Power source AC L/L1, N/L2) (M3.5)           | Connects to the power cable.                                                                                                    |
| Ground (M4)                                       | Connects to the protective ground wire.                                                                                                    |

<sup>\*1</sup> The date of manufacture is indicated on the serial number label.

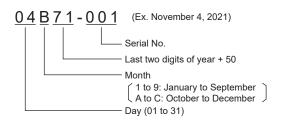

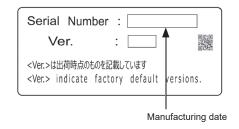

# 3. Package contents

The following items are included in the package.

|      | Package contents                                                                                                    | Qty.                                     |                       |
|------|----------------------------------------------------------------------------------------------------|------------------------------------------|-----------------------|
| (1)  | Centralized controller (AE-200 or AE-50)  * A screw is attached at the bottom.                                                                                                    | 4 4 4                                    | 1                     |
| (2)  | Connector (CN6)<br>(Unused)                                                                                                    |                                          | 1                     |
| (3)  | Connector (CN7) (Used for pulse input)                                                                                                    |                                          | 1                     |
| (4)  | Plate A                                                                                                    |                                          | 1                     |
| (5)  | Plate B                                                                                                    | 9 mm 9 0 0 0 0 0 0 0 0 0 0 0 0 0 0 0 0 0 | 1                     |
| (6)  | Countersunk screw (M4 × 40)*1, 2                                                                                                    | 4                                        |                       |
| (7)  | Roundhead screw (M4 × 10)*1                                                                                                    |                                          | 4                     |
| (8)  | Wood screw (M4.1 × 25)*1 (used only when installing the AE-200/AE-50 on a wall that is strong enough to be fixed with the wood screws)                                                                                                    | 4                                        |                       |
| (9)  | Cable tie                                                                                                    |                                          | 4<br>(Two are spare.) |
| (10) | Rubber bushing                                                                                                    | 00                                       | 2                     |
| (11) | L-shaped driver (width across flat: 2.5)*1                                                                                                    |                                          | 1                     |
| (12) | Installation Manual (this manual)                                                                                                    |                                          | 1                     |
| (13) | Instruction Book                                                                                                    |                                          | 1                     |
| (14) | About Installation Manual and Instruction Book*3                                                                                                    |                                          | 1                     |
| (15) | Installation/Instruction Manual (Addition)*3                                                                                                    |                                          | 1                     |
|      | CD-ROM  Installation Manual Instruction Book License Classification List                                                                                                    |                                          |                       |
| (16) | Note  The CD-ROM can only be played on a CD-drive or a DVD-drive. Do not CD-ROM on an audio CD player as this may damage your ears and/or set Each document is in PDF format. Viewing documents requires a compuse Reader® or Adobe® Acrobat® installed. "Adobe® Reader®" and "Adobe® registered trademarks of Adobe Systems Incorporated.  The Rote of Portion of Portion | 1                                        |                       |

<sup>\*1</sup> ISO metric screw thread

#### Notes on the SD card installed on the AE-200/AE-50

• Do not use the SD card installed on the AE-200/AE-50 for any other equipment.

<sup>\*2</sup> If the screws cannot be used because the wall is too thick, obtain longer M4 countersunk screws.

<sup>\*3</sup> AE-200E/AE-50E only

# 4. Specifications

# 4-1. Product specifications

|                          | Item               |                             | Specifications                                                                                                    |  |  |
|--------------------------|--------------------|-----------------------------|----------------------------------------------------------------------------------------------------|--|--|
| Power supply Rated input |                    |                             | 100–240 VAC ± 10%; 0.3–0.2 A 50/60 Hz Single-phase                                                                                                    |  |  |
| M-NET power f            | eeding coefficient |                             | 0.75                                                                                                    |  |  |
| Network interfa          | ce                 |                             | 100BASE-TX                                                                                                    |  |  |
|                          | Tomporatura        | Operating temperature range | 0°C – +40°C (+32°F – +104°F)                                                                                                    |  |  |
| Ambient conditions       | Temperature        | Storage temperature range   | -20°C - +60°C (-4°F - +140°F)                                                                                                    |  |  |
|                          | Humidity           |                             | 30%–90% RH (Non-condensing)                                                                                                    |  |  |
| Dimensions (W × H × D)   |                    |                             | 284 × 200 × 65 mm<br>(11-3/16 × 7-7/8 × 2-9/16 in)<br>* When installed, AE-200/AE-50 will protrude 25.0 mm (63/64 in) from the wall or the metal control box. |  |  |
| Weight                   |                    |                             | 2.3 kg (5-5/64 lbs)                                                                                                    |  |  |
| Installation conditions  |                    |                             | Indoor only * To be used in a business office or similar environment                                                                                          |  |  |

## 4-2. External dimensions

\* The dimensions of AE-200 and AE-50 are the same.

Unit: mm (in)

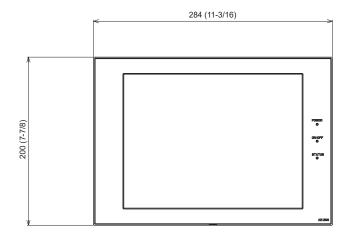

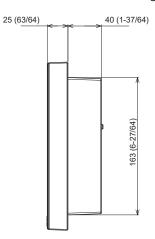

Screw: M4 × 6
Hexagonal hole: 2.5 (width across flat)

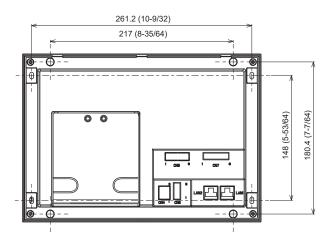

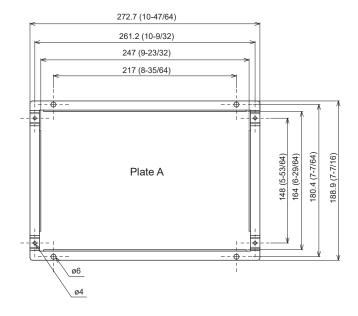

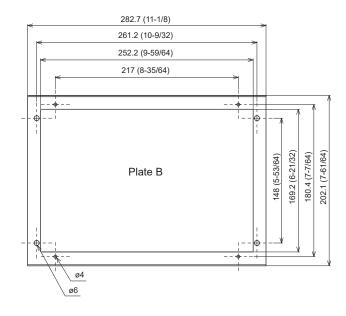

WT07935X10

# 5. Installation

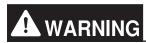

To reduce the risk of injury or electric shock, switch off the main power before performing electrical work.

To avoid malfunction, do not bundle power cables and signal cables together or place them in the same metallic conduit.

#### 5-1. Installation methods

The AE-200/AE-50 can be installed by any of the following installation methods.

| Method 1 | Wall-embedded installation (Refer to section 5-5-1 and 5-5-2 for installation procedures.)                                                                                                    | AE-200/AE-50 Wall                                                      |
|----------|----------------------------------------------------------------------------------------------------|------------------------------------------------------------------------|
| Method 2 | Wall-embedded installation with an electrical box (Refer to section 5-5-1 and 5-5-3 for installation procedures.)                                                                                                    | AE-200/AE-50  Electrical box PAC-YG84UTB-J (sold separately)  Wall     |
| Method 3 | Installation on a metal control box (Refer to section 5-5-4 for installation procedures.)                                                                                                    | AE-200/AE-50  Metal control box  Wall                                  |
| Method 4 | Installation inside a metal control box  * Separately-sold mounting kit (PAC-YG86TK-J) is required. (The kit includes DIN rail attachments and L-fittings). Refer to the kit's Installation Manual for installation procedures. | AE-200/AE-50  Metal control box  Wall                                  |
| Method 5 | Installation on the wall  * Separately-sold Mounting Attachment (PAC-YG82TB-J) is required. Refer to the attachment's Installation Manual for installation procedures.                                                          | AE-200/AE-50  Mounting Attachment PAC-YG82TB-J (sold separately)  Wall |

# 5-2. Items not included

The following items are required to install the AE-200/AE-50.

| Items not                                                                | t included           | Specifications                                                                                                    |  |  |  |
|--------------------------------------------------------------------------|----------------------|----------------------------------------------------------------------------------------------------|--|--|--|
| Electrical box<br>(required only for installation<br>method 2)           |                      | Model: PAC-YG84UTB-J                                                                                                    |  |  |  |
| Metal control box<br>(required only for installation<br>methods 3 and 4) |                      | Must be suitable for the AE-200/AE-50 installation.  Minimum metal thickness when using installation method 4: 200 mm (7-7/8 in)                                                                                                    |  |  |  |
| Locknuts and bu                                                          | shing                | Must be suitable for the conduit tube to be used.                                                                                                    |  |  |  |
| Sleeved ring terr                                                        | minal                | M3.5 ring terminal (for AC power cables (L/L1, N/L2) and M-NET transmission cables (A, B, S)) M4 ring terminal (for protective ground wire)                                                                                                    |  |  |  |
| AC power cable/<br>ground wire                                           | Protective           | Type: Sheathed vinyl wire (should not be lighter than ordinary PVC sheathed flexible cord IEC 60227.) (designation 60227 IEC 53)*1 Size: 0.75 to 2 mm² (ø1.0 to ø1.6 mm), AWG 18 to 14 Protective ground wire color: green/yellow * Use a wire with an appropriate diameter so that the wire can be fixed with the cable tie below the terminal block. A diameter of 10 mm (25/64 in) is recommended. |  |  |  |
| Transmission cable                                                       |                      | Type: Sheathed vinyl cable  • CPEVS ø1.2 mm  • CVVS Min. 1.25 to 2 mm²  * CPEVS: PE*2 insulated PVC*2 jacketed shielded communication cable  * CVVS: PVC*2 insulated PVC*2 jacketed shielded control cable                                                                                                    |  |  |  |
| Relay (for external input)                                               |                      | Contact rating Rated voltage: 12 or 24 VDC Rated current: 10 mA or above Minimum applied load: DC 1 mA                                                                                                    |  |  |  |
| Relay (for extern                                                        | al output)           | Operation coil Rated voltage: 12 or 24 VDC Power consumption: Max. 0.9 W                                                                                                    |  |  |  |
| Electrical wire fo                                                       | r pulse input        | Type: Copper wire that is suitable for the terminal block Size  • Single wire: Ø0.65 to Ø1.2 mm, AWG 21 to 16  • Twisted wire: 0.75 to 1.25 mm², AWG 18 to 16                                                                                                    |  |  |  |
| Watt-hour meter                                                          |                      | Must output dry voltage contact pulse for each unit pulse.  Output pulse type: Semiconductor relay Pulse width: 100 to 300 ms (Resting interval: Min. 100 ms)  Min. 100 ms  100 to 300 ms  Output pulse unit: 0.1/1.0/10/100 kWh/pulse  * An output pulse unit of 1 kWh/pulse or below is recommended.                                                                                                |  |  |  |
| LAN cable                                                                |                      | Category 5 or above straight cable (Max. 100 m (328 ft))                                                                                                    |  |  |  |
| Switching HUB                                                            |                      | A communication speed of 100 Mbps or faster is recommended.                                                                                                    |  |  |  |
| Overcurrent breaker (fuse or                                             | Fuse                 | Rated current: 3 A  * When using a fuse, use it in combination with a switch (rated current: 3 A).                                                                                                    |  |  |  |
| circuit breaker)                                                         | Circuit<br>breaker*3 | Type: Bipolar (2P2E) Rated current: 3 A                                                                                                    |  |  |  |
| Earth leakage breaker*3                                                  |                      | Type: Bipolar (2P2E) Rated current: 3 A or above Rated current sensitivity: 30 mA Operation time: Max. 0.1 s                                                                                                    |  |  |  |

<sup>\*1</sup> For the U.S. and Canada: designation NEC (NEPA70) or CEC

<sup>\*2</sup> PE: Polyethylene, PVC: Polyvinyl chloride

<sup>\*3</sup> Use a breaker with a contact distance of 3 mm (1/8 in) or more.

## 5-3. Items sold separately

| Items sold separately         |                      | Model name    | Remarks                                                |  |
|-------------------------------|----------------------|---------------|--------------------------------------------------------|--|
| Electrical box                |                      | PAC-YG84UTB-J | Required only for installation method 2                |  |
| Mounting kit                  | L-fittings           | PAC-YG86TK-J  | Required only for installation method 4                |  |
| Widunting Kit                 | DIN rail attachments | PAC-1G001K-J  |                                                        |  |
| Mounting Attachment           |                      | PAC-YG82TB-J  | Required only for installation method 5                |  |
| Surface cover with USB port   |                      | PAC-YG72CWL-J | Required when using a cover with USB port              |  |
| External input/output adapter |                      | PAC-YG10HA-E  | Required when using the external input/output function |  |

#### 5-4. Installation space

Leave a space around the AE-200/AE-50 as shown in the figure below.

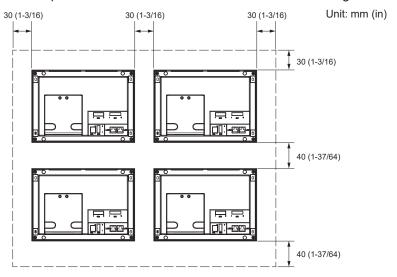

#### Note

- When installing two or more AE-200/AE-50 controllers side-by-side, leave a space of at least 30 mm (1-3/16 in) between them.
- When installing two or more AE-200/AE-50 controllers vertically, leave a space of at least 40 mm (1-37/64 in) between them.
- For the installation space for installation method 4, refer to the separately-sold mounting kit's Installation Manual .

# 5-5. Installation procedures

#### Note

- This controller is only suitable for mounting at a height of 2 m (6 ft 6 in) or less.
- Connect the necessary cables and wires before installing AE-200/AE-50, referring to chapters 6 and 9.
- Do not install the unit where the unit may continuously receive vibration. The continuous vibration may cause the connector pins to disconnect.

#### **Important**

• When routing the cable from above, let the cable hang loose behind the controller as shown in the figure below to prevent water from running down the cable into the connectors.

14

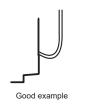

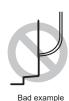

WT07935X10

## 5-5-1. Cutting an installation hole and mounting holes in the wall (Methods 1 and 2)

Cut an installation hole (169  $\times$  252 mm (6-21/32  $\times$  9-59/64 in)) and mounting holes in the wall as shown in the figure below.

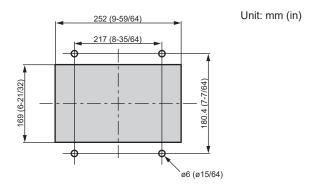

# 5-5-2. Wall-embedded installation (Method 1)

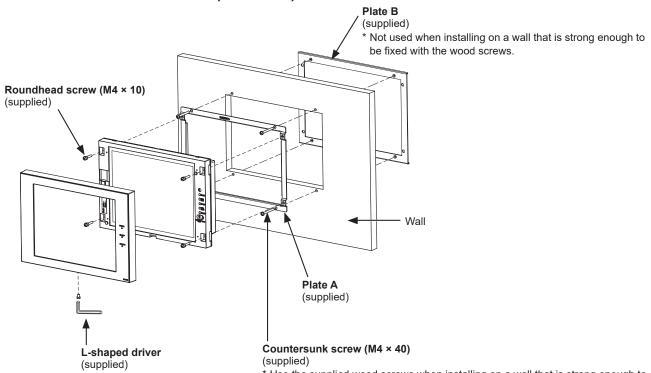

be fixed with the wood screws.

\* Use the supplied wood screws when installing on a wall that is strong enough to

## 5-5-3. Wall-embedded installation with an electrical box (Method 2)

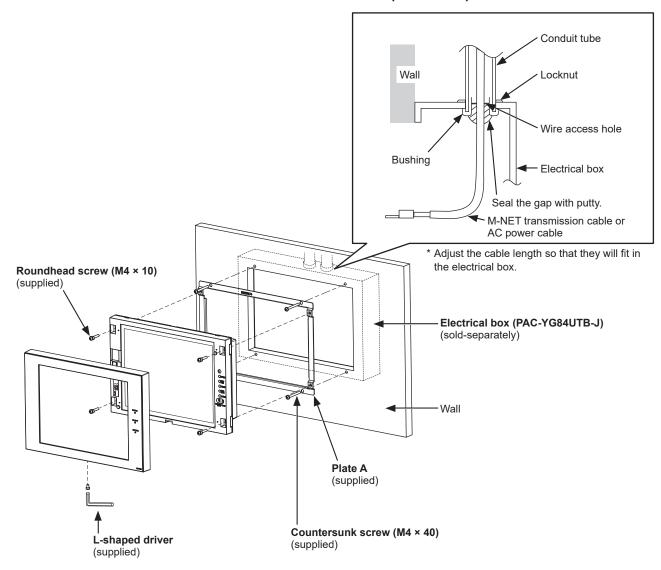

## 5-5-4. Installation on a metal control box (Method 3)

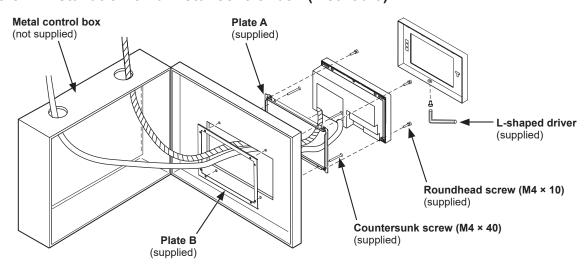

# 6. Wiring connections

## 6-1. Removing/reinstalling the service cover

Unscrew the fixing screw on the service cover and unhook the hooks to remove it as shown in the figure below. To replace the service cover, hook the hooks and screw the fixing screw back in.

#### Note

- When routing the cables from the bottom, cut out the knockout holes, cut a slit in the supplied rubber bushings to insert the cables without the gap, and attach the bushings to the knockout holes.
- If the wall is 10 mm (25/64 in) or thicker, route the cables from the cable holes on the back.

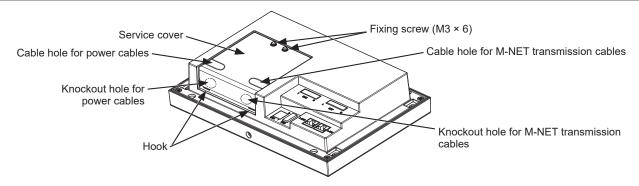

# 6-2. Connecting AC power cables and M-NET transmission cables

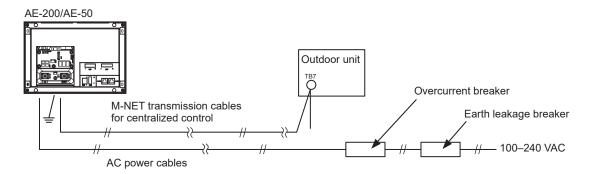

#### 6-2-1. AC power cables and protective ground wire

- 1. Attach M3.5 sleeved ring terminals to the AC power cables, and attach an M4.0 sleeved ring terminal to the protective ground wire.
- 2. Connect the AC power cables to the power supply terminal block, and connect the protective ground wire to the ground terminal.

Note: Thread the protective ground wire through the guides to prevent the wire from moving when it is retightened to the ground terminal.

3. Fix the cables in place with the supplied cable tie.

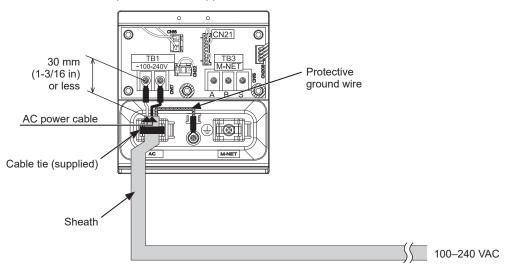

#### Note

- Make the protective ground wire 25 mm (1 in) longer than the AC power cables (L/L1, N/L2).
- Tighten the terminal screws to a torque of 1.0 to 1.3 N•m.
- Properly fix the cable sheaths in place with the supplied cable ties. The distance between the sheath end and the ring terminal must be 30 mm (1-3/16 in) or less.

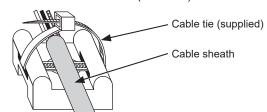

#### 6-2-2. M-NET transmission cables (Centralized control transmission cables)

- 1. Attach M3.5 sleeved ring terminals to the M-NET transmission cables (A, B, Shield).
- 2. Connect the M-NET transmission cables to the M-NET terminal block.
- 3. Fix the cables in place with the supplied cable tie.
- 4. When the power is supplied from the unit other than the AE-200 and AE-50, disconnect the M-NET power jumper from CN21.

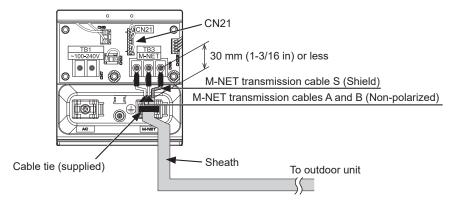

#### Note

- Provide a single point ground for the shield of the centralized control transmission cable. (Provide the appropriate grounding according to local standards.)
- When leaving the M-NET power jumper connected to CN21 on the AE-200/AE-50/EW-50, the M-NET S (shield) terminal of TB3 is connected to the ground terminal block on the unit, and the ground is supplied via the protective ground wire.
- When disconnecting the M-NET power jumper from CN21 on the AE-200/AE-50/EW-50, provide a ground point at a power supply unit (PAC-SC51KUA).
- Tighten the terminal screws to a torque of 1.0 to 1.3 N•m.
- Properly fix the cable sheaths in place with the supplied cable ties. The distance between the sheath end and the ring terminal must be 30 mm (1-3/16 in) or less.

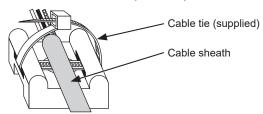

#### 6-3. Connecting the LAN cable

Connect the LAN cable to the LAN1 port on the AE-200/AE-50. (The LAN2 port is exclusively used for BACnet® function.)

- The LAN cable is not supplied. Use a category 5 or above straight LAN cable.
- Use a switching HUB compatible with 100 BASE.
- The maximum distance between the switching HUB and AE-200/AE-50/EW-50 is 100 m (328 ft).
- The recommended number of connected devices such as gateway, router, layer 3 switch, or HUB between the AE-200/AE-50/EW-50 is four or less. (Transmission round-trip delay time must not exceed one second. If the transmission delay time is long, a communication error may be detected. Check the transmission delay time, referring to section 6-4.)

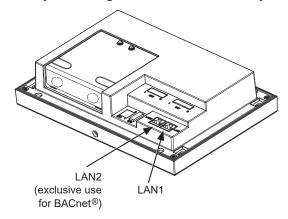

#### Note

- LAN must be installed before the unit installation. Route the LAN cable to the AE-200/AE-50 in the same way as the M-NET transmission cables.
- When connecting the AE-200/AE-50 to an existing LAN, consult the system administrator to decide the IP address. Change the IP address setting before connecting the LAN cable to the LAN1 port.
- To prevent unauthorized access, always use a security device such as a VPN router when connecting the AE-200/AE-50 to the Internet.

## 6-4. Confirming the LAN transmission delay time

Connect a monitoring PC to a device such as HUB that is connected to the AE-200. Send a command from the PC to the AE-50, and receive the response from the AE-50. Check the time between sending and receiving on the PC display.

#### [1] Sample system connection

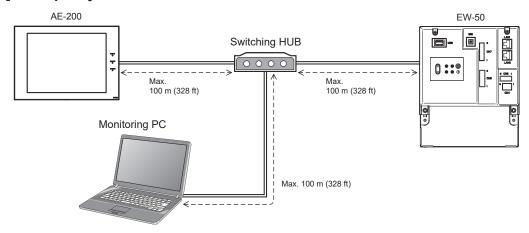

#### [2] Checking the transmission delay time

- ① Click [Start]>[Program]>[Accessories]>[Command Prompt] on the monitoring PC.
  - \* The procedure may vary depending on the OS.
- ② Enter [ping (IP address of AE-200/AE-50/EW-50)], and press the Enter key. ([ping -w 4000 192.168.1.1] is entered on the sample screen below.)
- ③ Check that the transmission delay time that appears on the screen is 4000 ms or below. (The transmission delay time is "Maximum = 1 ms" on the sample screen below, which is normal.) If [Request timed out] appears or the displayed transmission delay time exceeds 4000 ms, consult the network administrator for how to decrease the number of gateway, router, layer 3 switch, or HUB or how to change the network.

#### Note

- The IP address of the monitoring PC should not overlap any of the addresses that are assigned to the AE-200/AE-50/EW-50. (Refer to the Instruction Book (Initial Settings) for how to set the IP address of the PC.)
- When connecting to an existing LAN system, which does not use a dedicated LAN, consult the network administrator to
  obtain the permission to connect the monitoring PC and the temporary IP address for the PC.

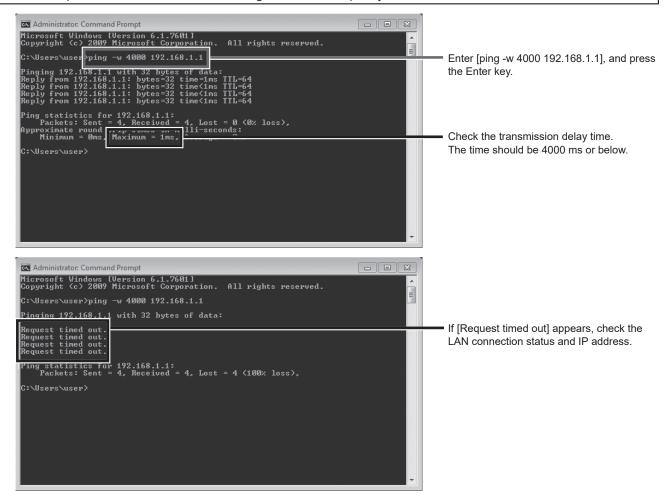

# 7. Initial settings

Initial settings need to be made for each AE-200 on the AE-200's LCD, Initial Setting Tool, or the Integrated Centralized Control Web.

The table below explains how to make initial settings on the AE-200's LCD. Details about the initial settings are covered in the AE-200 Instruction Book (Initial Settings).

#### Note

• To monitor and operate the air conditioning units with the centralized controllers in two or more systems via the Integrated Centralized Control Web, the "Integrated Centralized Control Web" license is required, and the settings need to be configured on the Initial Setting Tool.

#### Note

The software versions of all AE-200/AE-50/EW-50 in the same system need to be the same. It is recommended to have all of them at the latest version.

#### Note

When using an Advanced Touch Controller AT-50A/AT-50B as a sub controller, set the "Clock setting signal" setting to "OFF" on the AT-50A/AT-50B. (Only one controller will be used as the primary clock source.)

The startup and initial setting procedures vary with the system configuration.

System configuration 1: System without connection to AE-50 controller

(controlling 50 or fewer units of equipment)

System configuration 2: System with connection to one or more AE-50 controllers (controlling more than 50 units of equipment)

| Procedure                 | System configuration |     | Details                                                                                                    |  |
|---------------------------|----------------------|-----|----------------------------------------------------------------------------------------------------|--|
|                           | 1                    | 2   | Stalle                                                                                                    |  |
|                           |                      | 1)  | Turn on the power to the AE-50 controllers.                                                                                                    |  |
|                           |                      | 2   | Make initial settings for the AE-50 controllers on the [Unit Info.] and [Network] screens.  * The AE-50 will restart.                                                                                                    |  |
| Start-up                  | 1                    | 3   | Turn on the power to the AE-200.                                                                                                    |  |
| '                         | 2                    | 4   | The language selection window will appear. Select the desired language.                                                                                                    |  |
|                           | 3 5                  |     | The [Initial Settings] screen will appear.  (Once the initial settings have been made, the [Monitor/Operation] screen will appear when the unit is turned on. Touch the icon to bring up the [Initial Settings] screen if necessary.) |  |
| Date and time             | 1)                   | 1)  | Set the current date and time.                                                                                                    |  |
| settings                  | 2                    | 2   | Make other settings as necessary, and touch [Save Settings].                                                                                                    |  |
|                           | 1)                   | 1)  | Touch the [Unit info.] tab in the [Initial Settings] menu.                                                                                                    |  |
|                           | 2                    |     | Set the [System Exp] setting to [Do not expand].                                                                                                    |  |
|                           |                      | 2   | Set the [System Exp] setting to [Expand].                                                                                                    |  |
| Unit information settings | 3                    | 3   | When using an AE-200 apportioned electricity billing function or not using an AE-200 M-NET, set the [AE-200 M-NET] setting to [Do not use].*1                                                                                         |  |
|                           | 4                    | 4   | When using an AE-200 apportioned electricity billing function, set the [AE-200 Apportion] setting to [Use].                                                                                                    |  |
|                           | 5                    | (5) | Make other settings as necessary, and touch [Save Settings].                                                                                                    |  |

| Procedure                             | Procedure System configuration 1 2 |    | Details                                                                                                    |  |  |
|---------------------------------------|------------------------------------|----|----------------------------------------------------------------------------------------------------|--|--|
|                                       |                                    |    |                                                                                                    |  |  |
|                                       | 1)                                 | 1) | Touch the [Network] tab in the [Initial Settings] menu.                                                                                                    |  |  |
|                                       | 2                                  |    | Set the AE-200's IP address and other necessary settings, and touch [Save Settings].  * The AE-200 will restart.                                                                         |  |  |
| Network settings                      |                                    | 2  | Make sure that [AE200] is selected as [Controller], set the AE-200's IP address and other necessary settings, and touch [Save Settings].  * The AE-200 will restart.                     |  |  |
|                                       |                                    | 3  | Touch the [AE200] button to change it to $[Exp(1-3)]^{*2}$ , set the AE-50's destination of paddresses and other necessary settings, and touch [Save Settings].                          |  |  |
|                                       | 1                                  | 1  | Touch the [Groups] tab in the [Initial Settings] menu.                                                                                                    |  |  |
|                                       | 2                                  |    | Make group settings for AE-200, and touch [Save Settings].                                                                                                    |  |  |
| Group settings *3                     |                                    | 2  | Make sure that [AE200] is selected as [Controller], make group settings for AE-200, and touch [Save Settings].                                                                           |  |  |
|                                       |                                    | 3  | Touch the [AE200] button to change it to [Exp(1–3)]*2, make group settings for AE-50 controllers, and touch [Save Settings].                                                             |  |  |
| Other initial settings                | 1                                  | 1  | Make the following settings as necessary.  Interlock settings (interlocked operation between LOSSNAY and indoor units)  Block settings  Floor Layout settings  User Information settings |  |  |
| Exiting the [Initial Settings] screen | 1)                                 | 1) | Touch the 🖵 icon to return to the [Monitor/Operation] screen.                                                                                                    |  |  |

<sup>\*1</sup> When the [AE-200 Apportion] setting is set to [Use], the [AE-200 M-NET] setting is fixed to [Do not use].

<sup>\*2 [</sup>Exp(1-4)] when the [AE-200 M-NET] setting on the [Unit info.] screen is set to [Do not use].

<sup>\*3</sup> When using an apportioned electricity billing function, refer to the Instruction Book that comes with the "Charge" license for details.

# 8. Test run

#### 8-1. Collective operation ON/OFF

Confirm that the group settings and interlock settings are complete before performing a test run. It may take approximately five minutes from power on until the local remote controllers become operable. Refer to the indoor unit Installation Manual for details about a test run.

#### Test run procedure

- (1) Turn on the power to the AE-200 and all units.
- (2) After the message [Please wait...] disappears, touch the [Unit info. 2] tab in the [Initial Settings] menu. Set the [Test run] setting to [Use] to show the [Test Run] button on the operation settings screen under the [Monitor/Operation] menu. Touch the [Test Run] button on the operation settings window. The group of units will start an operation.
- (3) Check for the proper operation of each unit during the test run (e.g., check to see if cold (or warm) air comes out of the supply air outlet on each indoor unit).
- (4) After confirming that all units are operating properly, stop the units either from AE-200 or from the local remote controllers.

# 9. External input/output

## 9-1. External signal input/output function

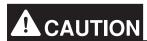

#### To reduce the risk of injury, do not touch the burrs of the knockout holes.

To use external input/output, a separately-sold external input/output adapter (PAC-YG10HA-E) is required. When connecting an external input/output adapter (PAC-YG10HA-E), cut out the CN5 knockout hole. (Refer to section 2-1 "Part names" for the location of CN5.)

#### Note

- When using AE-50, connect the external input/output adapter to each AE-200/AE-50. (External input signal to AE-200 cannot perform the collective operations (e.g., emergency stop) for AE-50 systems.)
- Use caution not to damage the circuit board with tools when cutting out the knockout hole.
- Set the [External Input Setting] setting for each AE-200/AE-50 on the [Network] screen.

#### 9-1-1. External signal input function

Using external contact signals (12 or 24 VDC), demand level signals can be input, and the following collective operations for all connected air conditioning units can be controlled: Emergency stop, ON/OFF operation, and Prohibit/Permit local remote controller operation.

#### (1) Recommended circuit

#### (A) Level signal

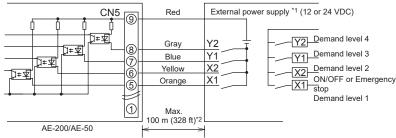

Use relays X1, X2, Y1, and Y2 that meet the following specifications.

#### Contact rating

Rated voltage: 12 or 24 VDC Rated current: 10 mA or above Minimum applied load: DC 1 mA

- \*1 Select an external power supply suitable for the relays used. (12 or 24 VDC)
  Connect the external power supply in the correct polarity to input and output the signals.
  Connect ⑤—8 (see the figure at left) to the negative side.
- \*2 Take sufficient precautions against noise when the cable length is long.

#### (B) Pulse signal

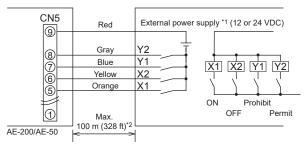

#### **Important**

- Be sure to use an external power supply (12 or 24 VDC) to avoid malfunctions.
- Connect the external power supply in the correct polarity to avoid malfunctions.

#### Note

- The relays, DC power supply, and extension cables are not supplied.
- The total length of the lead wire and extension cable should not exceed 100 m (328 ft). (Use an extension cable of 0.3 mm<sup>2</sup> or thicker.)
- Cut the excess cable near the connector, and insulate the end of the unused cable with tape.

#### 9-1-2. External signal output function

An ON signal is output when one or more units are in operation, and an Error signal is output when one or more units are in error.

#### (1) Recommended circuit

#### Relay-driven circuit

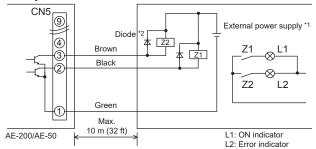

Use relays Z1 and Z2 that meet the following specifications.

#### Operation coil

Rated voltage: 12 or 24 VDC Power consumption: Max. 0.9 W

\*1 The external output of AE-200/AE-50 is no-voltage contact. Use an external power supply that is suitable for the relays used. (12 or 24 VDC)

Connect the external power supply in the correct polarity to input and output the signals.

Connect ① (shown in the figure at left) to the negative side.

\*2 Use a diode at both ends of the relay coils.

#### **Important**

- Be sure to use an external power supply (12 or 24 VDC) to avoid malfunctions.
- Connect the external power supply in the correct polarity to avoid malfunctions.
- Do not connect the external power supply without relays being connected to the controller (no load).

#### Note

- The relays, lamps, DC power supply, diodes, and extension cables are not supplied.
- The total length of the lead wire and extension cable should not exceed 10 m (32 ft). (Use an extension cable of 0.3 mm<sup>2</sup> or thicker.)
- Each element will turn on during operation and when an error occurs.

#### 9-2. Pulse signal input function

Using pulse signals directly input from metering device such as watt-hour meter, billing data and energy management data will be obtained based on the cumulative number of pulse signal input.

#### Note

To input pulse signals directly from the metering device to the AE-200, use the connector connected to the AE-200. (A
precision screwdriver for M1 screws is required.)

#### Usability of a built-in PI controller for each function

| Function                                          | AE-200 | AE-50 | EW-50 |
|---------------------------------------------------|--------|-------|-------|
| Apportioned electricity billing function (option) | x*1    | V*2   | V*2   |
| Energy management                                 | V      | V     | V     |
| Demand function (option)                          | V      | V     | V     |

(V): Usable, (x): Not usable

#### (1) Pulse signal input specifications

| CN7      | Signal                          |
|----------|---------------------------------|
| No. 1, 2 | Metering device 1 (count input) |
| No. 3, 4 | Metering device 2 (count input) |
| No. 5, 6 | Metering device 3 (count input) |
| No. 7, 8 | Metering device 4 (count input) |

#### (2) Recommended circuit

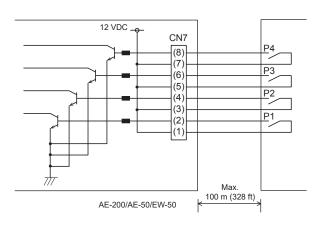

A voltage of 12 VDC is applied to CN7. Do not apply a power voltage from any other power source.

Contact rating

Rated voltage: 12 VDC Rated current: 0.1 A or above Minimum applied load: DC 1 mA

#### Note

- The total length of the lead wire and extension cable should not exceed 100 m (328 ft). (Use an extension cable of 0.3 mm<sup>2</sup> or thicker.)
- Cut the excess cable near the connector, and insulate the end of the unused cable with tape.
- Do not run the signal input cable adjacent to the M-NET transmission and power cables. Do not let the cable form a loop.
- Peel off the sheath to 6 ±1 mm (15/64 ±3/64 in) from the end, and securely insert the cable into the terminal.
- Leave adequate slack in the cables so that the weight of them will not strain the terminal connectors. Use cable clamps or trunk terminals as necessary.

<sup>\*1</sup> A built-in PI controller on the AE-200 cannot be used for an apportioned electricity billing function. Use a built-in PI controller on the AE-50 or

<sup>\*2</sup> Using a PI controller (PAC-YG60MCA) is recommended instead of a built-in PI controller on the AE-50/EW-50 when using an apportioned electricity billing function. (Discrepancies may occur between the built-in PI controller reading and the actual electric energy because the pulse input cannot be obtained during the AE-50/EW-50 power failure, shutoff process, and software update.)

# 10. Maintenance

#### 10-1. Inspection and maintenance

Air conditioning units including AE-200/AE-50 controllers may be damaged after long use, resulting in a performance drop or the units becoming a safety hazard. To use them safely and maximize their lives, it is recommended that a maintenance contract with a dealer or qualified personnel be signed. If the contract is signed, service technicians will periodically inspect the units to identify any damage at an early stage, and take appropriate measures.

<Reference> Maintenance/replacement cycle of components

| Component              | Maintenance/replacement cycle |
|------------------------|-------------------------------|
| Centralized controller | 10 years                      |

<sup>\* &</sup>quot;Maintenance/replacement cycle" is not a warranty period.

<sup>\* &</sup>quot;Maintenance/replacement cycle" indicates the estimated cycle period in which each component should be replaced or repaired.

#### 10-2. Software update

Update AE-200/AE-50 software. Prepare the update file so that all versions are standardized, without needing to load a previous software version.

The AE-200/AE-50 software can be updated by either directly reading the update file in a USB memory device or by using a Web browser.

① Directly reading the update file in a USB memory device

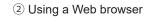

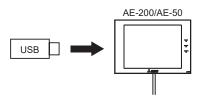

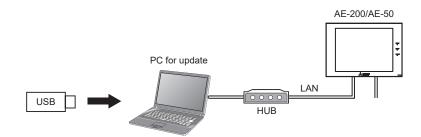

Update the AE-200/AE-50 software by either "Directly reading the update file in a USB memory device (①)" or "Using a Web browser (②).

#### Caution:

Obtain an approval from the client for the following precautions as necessary.

- 1. The communication between AE-200/AE-50/EW-50 and the air conditioning units will stop while the software is being updated. Although the unit in operation may detect a communication error and an error sign may appear on the local remote controllers, the unit will continue its operation and be operable from the local remote controllers.
  - \* Note that Mr. Slim indoor units or systems with no local remote controllers may detect a communication error and come to an abnormal stop.
- 2. Be sure to match the versions of AE-200 and expansion controllers AE-50/EW-50. If they do not match, a "7905" error will be detected and the controllers cannot be used. In this case, update the software to the latest version.
- 3. Record the operation status of the air conditioning units immediately before updating the software. After the software update completes, check the operation status of the units, and manually operate the units as necessary.
- 4. Some operations and functions, such as scheduled operations, billing function, Peak Cut control, energy management function, will be disabled while the software is being updated. Check the setting details of these functions beforehand, and update the software when it does not affect these functions.
- 5. If the functions in the table below are used on the TG-2000A, avoid updating the software during the time period indicated in the right column.

| Function in use                                                         | Time period in which the update is prohibited |
|-------------------------------------------------------------------------|-----------------------------------------------|
| Electricity charge apportioning function (with Charge Calculation Tool) | AM 5:00 – 5:10                                |
| Electricity charge apportioning function (with TG-2000A)                | AM 4:05 – 4:35                                |
| Malfunction log backup (with TG-2000A)                                  | AM 0:05 – 0:15                                |
| Peak Cut data backup (with TG-2000A)                                    | AM 2:00 – 2:10                                |
| Pulse Input (PI) function (using a PI controller)                       | AM 0:00 – 0:05                                |
| Measurement trend data backup (with TG-2000A)                           | AM 1:05 – 1:15                                |

- 6. While the software is being updated, up to 60-minute worth of energy management data and billing function data will not be recorded.
- 7. When an AE-50/EW-50's Pulse Input (PI) function is used, the pulse that is input while the software is being updated will not be counted.
- 8. A "6920" error may be detected when the AE-50/EW-50 is updated. When the error is detected, referring to section "Network" in the Instruction Book, change the communication error detection setting for the IP address of the AE-200 that is currently not connected from "Detect" to "Do not detect."

#### 10-2-1. Directly reading the update file in a USB memory device

#### [1] Preparation

Store the update file (AExx\_FW####\_\*\*\*\*\*.dat)\*1 in the root folder of a USB memory device.

\*1 "xx": "200" (AE-200) or "50" (AE-50); "####": software version

#### [2] Update procedures

Note: The software cannot be downgraded to an earlier version.

(1) Remove the controller cover, and insert a USB memory device in which the update file is stored to the USB port.

Note:Do not remove the USB memory device while the software is being updated.

Note: The USB memory device may not be recognized if you insert and remove it within a short time. If this happens, reset the AE-200/AE-50.

(2) Touch [ ] to display the login window.

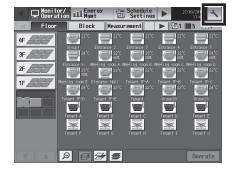

(3) Enter the maintenance user name and the password in the login window, and touch [Login].

[Initial Settings] menu screen will appear.

The model name and the serial number will appear in the lower left of the window, and the software version information will appear in the lower right of the window.

Default maintenance user name and the password are shown in the tables below.

Note:It is recommended to change the default user name and password so that the users other than the maintenance users will not be able to change the settings. Refer to the Instruction Book (Initial Settings) for how to change the default user name and password.

Note:If the default maintenance user name and password were changed, the changed user name and the password will remain active after the controller is updated to a newer version.

Also, if you import the backup data of the changed settings to another AE-200/ AE-50, the changed user name and the password will remain active.

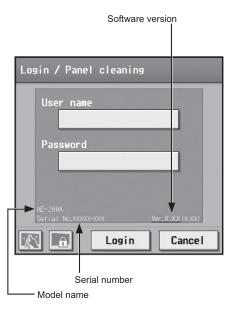

#### AE-200E/AE-50E

For users in the UK

Ver. 7.99 and earlier

| User             | Default user name | Default password |
|------------------|-------------------|------------------|
| Maintenance user | initial           | init             |

#### Ver. 8.00 and later

| User             | Default user name | Default password*1*2 | Example default password<br>(DP: ABCDEFGH <sup>*3</sup> ) |
|------------------|-------------------|----------------------|-----------------------------------------------------------|
| Maintenance user | initial           | in "DP"              | inABCDEFGH                                                |

<sup>\*1</sup> Default password for AE-200E/AE-50E updated to Ver. 8.00 or later from Ver. 7.99 or earlier See table for AE-200E/AE-50E (Ver. 7.99 and earlier).

If the settings data are backed up from the AE-200E/AE-50E that was logged in with the default password and are imported to the AE-200E/AE-50E Ver. 8.00 or later, the new password will be DP of the AE-200E/AE-50E to which the data was imported.

AE-200E/AE-50E
Software version: 8.00
DP: ABCDEFGH
Password of building manager: inABCDEFGH

Export

AE-200E/AE-50E
Software version: 8.00
DP: HGFEDCBA
Password of building manager: inHGFEDCBA

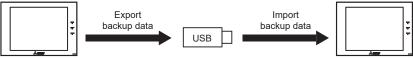

<sup>\*3</sup> DP can be found on the back cover of the Instruction Book (supplied with the controller).

#### For users outside the UK

#### All versions

| User             | Default user name | Default password |
|------------------|-------------------|------------------|
| Maintenance user | initial           | init             |

#### AE-200A/AE-50A

#### Ver. 7.97 and earlier

| User             | Default user name | Default password |
|------------------|-------------------|------------------|
| Maintenance user | initial           | init             |

#### Ver. 7.98 and later

| User             | Default user name | Default password*4*5 | Example default password<br>(Serial number: 19672-123*6) |
|------------------|-------------------|----------------------|----------------------------------------------------------|
| Maintenance user | initial           | in "Serial number"   | in19672123                                               |

<sup>\*4 &</sup>lt;u>Default password for AE-200A/AE-50A updated to Ver. 7.98 or later from Ver. 7.97 or earlier</u> The default password varies with the version immediately before the update.

Default password for AE-200A/AE-50A when updated from a version earlier than Ver. 7.98

| Version before the update | Default password after the system has been updated to Ver. 7.98 or later |
|---------------------------|--------------------------------------------------------------------------|
| Ver. 7.10–7.12            | in "Serial number"                                                       |
| Ver. 7.23–7.97            | init                                                                     |

\*5 <u>Default password for AE-200A/AE-50A to which the backup data from Ver. 7.98 or later was imported</u>

If the settings data are backed up from the AE-200A/AE-50A that was logged in with the default password and are imported to the AE-200A/AE-50A Ver. 7.98 or later, the new password will be the serial number of the AE-200A/AE-50A to which the data was imported.

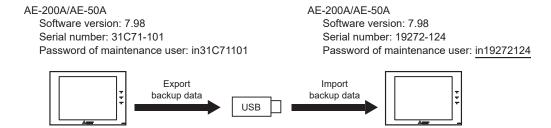

<sup>\*6</sup> Serial number can be found on the login window of the LCD.

<sup>\*2</sup> Default password for AE-200E/AE-50E to which the backup data from Ver. 8.00 or later was imported

(4) Touch [Maintenance] in the menu bar, and then touch [Update]. Touch [Software Update] to read the update file.

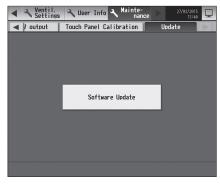

(5) Touch [OK]. A software update process starts.

Note:It takes about four minutes to complete the update.

Note:The Status LED will blink in blue while the software is being updated. (Refer to section 2-1 "Part names" for details about the LEDs.)

Note:Do not turn off the power to the AE-200/AE-50 while the software is being updated.

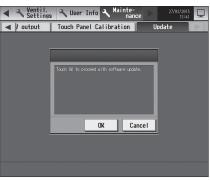

- (6) The AE-200/AE-50 will reboot after the update is complete. Disconnect the USB memory device.
- - \* If the name of the update file contains ####, "Ver. #.##" should be displayed on the login window as shown at right.

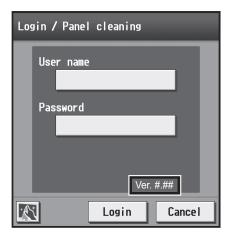

(8) When using the Integrated Centralized Control Web or Web Browser for Initial Settings, clear the history data of the browser and delete Java temporary files. Refer to the Instruction Book (Initial Settings) for the procedures.

#### 10-2-2. Using a Web browser

#### [1] Preparation

Follow the instructions below to change the IP address of the PC that is used for software update.

Note: When the system is connected to the existing LAN, ask the system administrator for permission before changing the IP address settings and updating the software.

(1) Open the control panel.

Windows® 8.1

Start screen>[Desktop]>[My computer]>[Control panel]

Windows® 10 or 11

Search for the control panel using the search box.

Click [Network and Sharing Center]>[Change adapter settings]. Double-click the [Ethernet] icon.

In the [Ethernet status] window, click [Properties].

(2) Click [Internet Protocol Version 4 (TCP/IPv4)] to select it, and click [Properties].

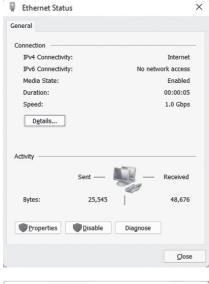

×

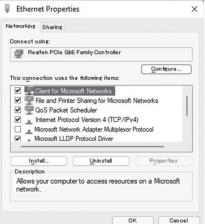

(3) In the [Internet Protocol Version 4 (TCP/IPv4) Properties] window, check the radio button next to [Use the following IP address]. Enter [192.168.1.\*] in the [IP address] field. (The number indicated with an asterisk must be different from the IP address of the AE-200/AE-50 to be updated.) Leave [255.255.255.0] in the [Subnet mask] field as it is.

Note: If the IP address of the AE-200/AE-50 is [192.168.1.1], set the same 1st, 2nd, and 3rd numbers and different 4th number, such as [192.168.1.2].

Note: Default IP address of AE-200/AE-50 is [192.168.1.1].

Note: When performing an update on a PC that is already connected to the existing LAN, [255.255.255.0] may not appear in the [Subnet mask] field. When [255.255.0.0] appears, enter the same 1st and 2nd numbers (192.168) and different 3rd or 4th number of the IP address of the AE-200/AE-50 in the [IP address] field.

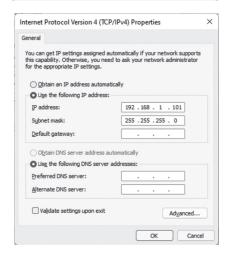

#### [2] Update procedures

- (1) Make sure that the PC that has been set in section [1] above and the AE-200/AE-50 to be updated are connected with a LAN cable.
- (2) Turn on the power to the AE-200/AE-50, and insert a USB memory device in which the update file is stored to the PC.
- (3) Enter the web page address in the address field of the Web browser as follows:

https://[IP address of each AE-200/AE-50]/swupdate/Update.html Press the [Enter] key.

Note: If the IP address of the AE-200/AE-50 is [192.168.1.1], the web page address is [https://192.168.1.1/swupdate/Update.html].

(4) If the security certificate is invalid, a security certificate error page (as shown at right) will appear.

Click [Continue to this website (not recommended)].

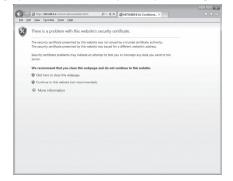

The server 192.168.1.1 at admin requires a username and password.

(5) Enter the maintenance user name and the password in the login screen, and click [OK].

Refer to section 10-2-1 "Directly reading the update file in a USB memory device" for the default maintenance user name and the password.

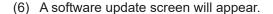

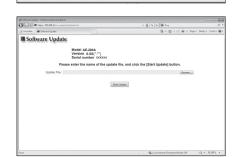

OK Cancel

(7) Click the [Browse...] button and select the update file (AExx\_FW####\_\*\*\*\*.dat) stored in the USB memory device, and click [Start Update].

Note: The software cannot be downgraded to an earlier version.

Note: "####" indicates the software version.

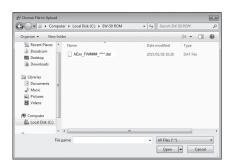

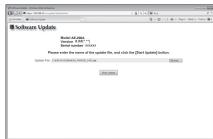

(8) A software update process starts.

Note: It takes about ten minutes to complete the update.

Note: Do not disconnect the LAN cable or turn off the power to the AE-200/AE-50 while the software is being updated.

A Security Alert window may appear. When it appears, click [Yes] to proceed.

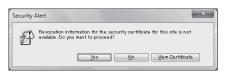

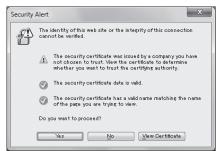

(9) The AE-200/AE-50 will reboot after the update is complete. Check that the version that will appear on the screen is the same as the version of the update file. Also check that the version displayed on the "License registration for optional functions" screen on the Integrated Centralized Control Web is also the same.

Note: "#.##" indicates the software version.

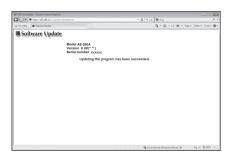

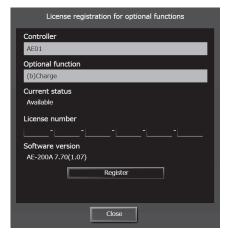

(10) When using the Integrated Centralized Control Web or Web Browser for Initial Settings, clear the history data of the browser. Refer to the Instruction Book (Initial Settings) for the procedures.

If the software update did not properly complete, update the software again. If the problem persists, the AE-200/AE-50 may be damaged. Consult your dealer.

#### 10-3. Software information

Detailed information about the open source software of the AE-200/AE-50/EW-50 can be checked by accessing the following address:

https://[IP address of each AE-200, AE-50, or EW-50]/license/

\* Accessible only if logged in as a maintenance user.

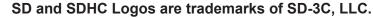

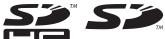

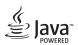

Java is a registered trademark of Oracle and/or its affiliates.

# BACnet® is a registered trademark of ASHRAE (American Society of Heating, Refrigerating and Air-Conditioning Engineers, INC.).

This equipment has been tested and found to comply with the limits for a Class B digital device, pursuant to Part 15 of the FCC Rules. These limits are designed to provide reasonable protection against harmful interference in a residential installation. This equipment generates, uses and can radiate radio frequency energy and, if not installed and used in accordance with the instructions, may cause harmful interference to radio communications.

However, there is no guarantee that interference will not occur in a particular installation.

If this equipment does cause harmful interference to radio or television reception, which can be determined by turning the equipment off and on, the user is encouraged to try to correct the interference by one or more of the following measures:

- Reorient or relocate the receiving antenna.
- Increase the separation between the equipment and receiver.
- Connect the equipment into an outlet on a circuit different from that to which the receiver is connected.
- Consult the dealer or an experienced radio/TV technician for help.

#### AE-200A/AE-50A

This product is designed and intended for use in the residential, commercial and light-industrial environment.

The product at hand is based on the following EU regulations:

- Low Voltage Directive 2014/35/EU
- Electromagnetic Compatibility Directive 2014/30/EU

#### AE-200E/AE-50E

This product is designed and intended for use in the residential, commercial and light-industrial environment.

The product at hand is based on the following EU regulations:

- Low Voltage Directive 2014/35/EU
- Electromagnetic Compatibility Directive 2014/30/EU

The product at hand is based on the following Russian (Customs Union) regulations:

- TR CU 004/2011 "On safety of low-voltage equipment"
- TR CU 020/2011 "On Electromagnetic Compatibility of Technical Devices"

| Plea | on this manual before handing it to the customer. |
|------|---------------------------------------------------|
|      |                                                   |
|      |                                                   |
|      |                                                   |
|      |                                                   |

# MITSUBISHI ELECTRIC CORPORATION